# **NAPLAN — Delivering**

Platform guide 18: TA login and start session

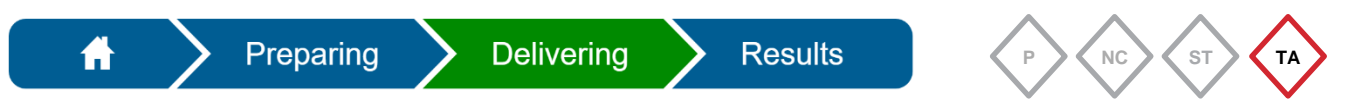

The **test administrator (TA)** must log in to the [assessment platform](https://www.assessform.edu.au/) to create and start a test session.

#### **The TA is the only role that can start a test session**.

The principal or NAPLAN coordinator must provide the TA with the TA pack to administer the test session prior to the test (see Platform guide [14: Create TA packs\)](https://www.qcaa.qld.edu.au/p-10/naplan/test-administration/naplan-handbooks-and-platform-guides). The TA should check this.

The essential components of each TA pack are:

- TA session slip
- student session slips (for the relevant test)
- *NAPLAN test administration handbook for teachers*.

## **TA login**

1. Access the [assessment platform.](https://www.assessform.edu.au/)

The environments displayed on the assessment platform change based on current activities.

2. Select and log in to the **relevant environment**, e.g. NAPLAN environment.

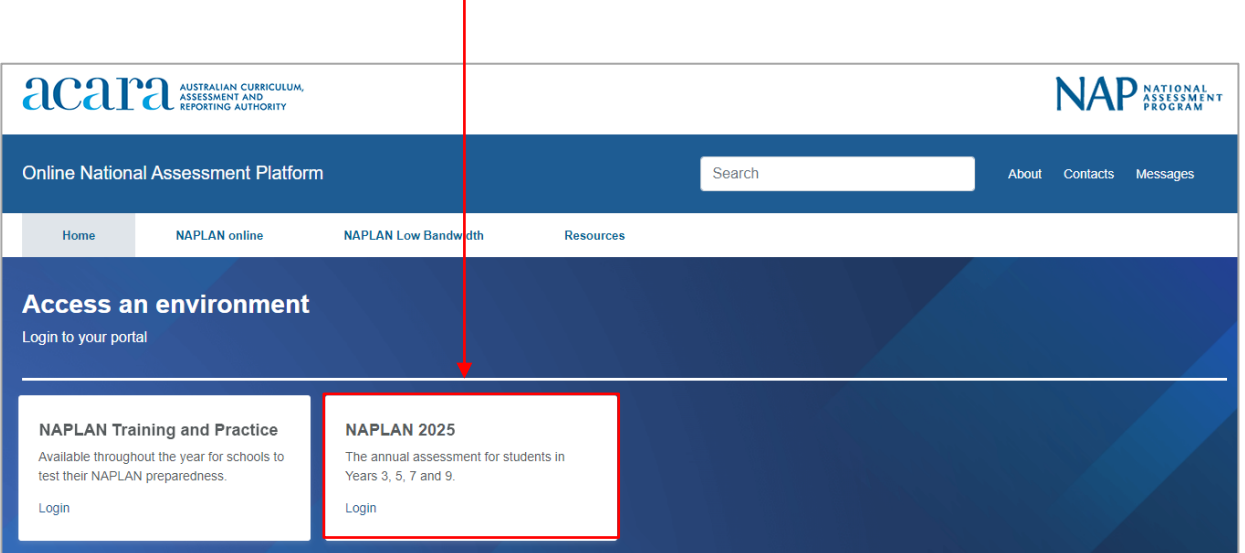

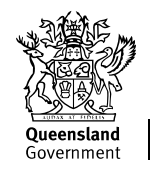

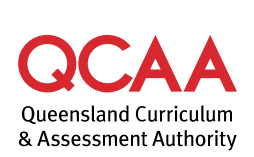

240989

The **Username** and **Password** are printed on the **TA session slip** — included in the TA pack. These details are specific to each environment.

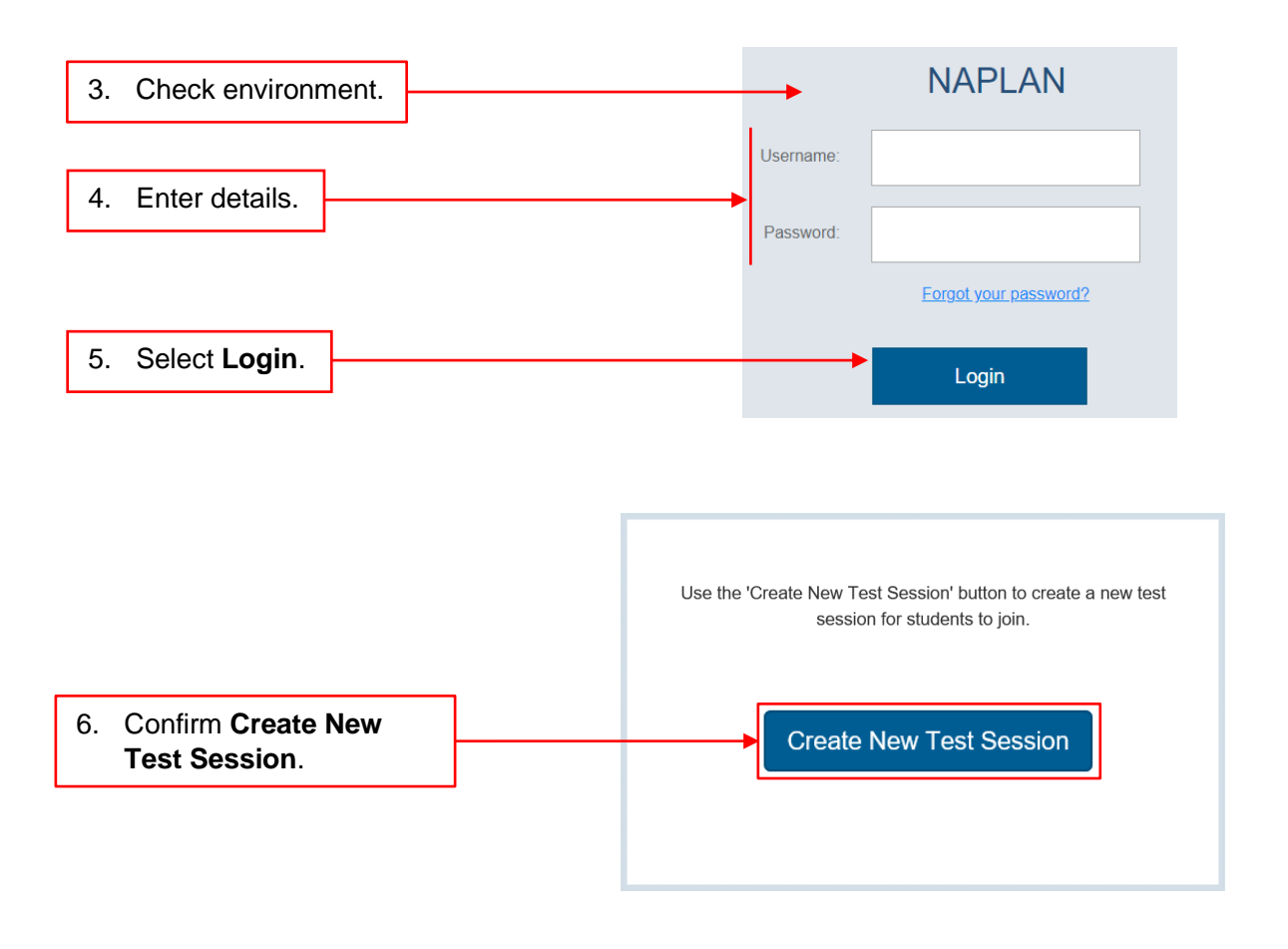

7. Display the **Session Code** prominently for students to use to log in to the test session.

т

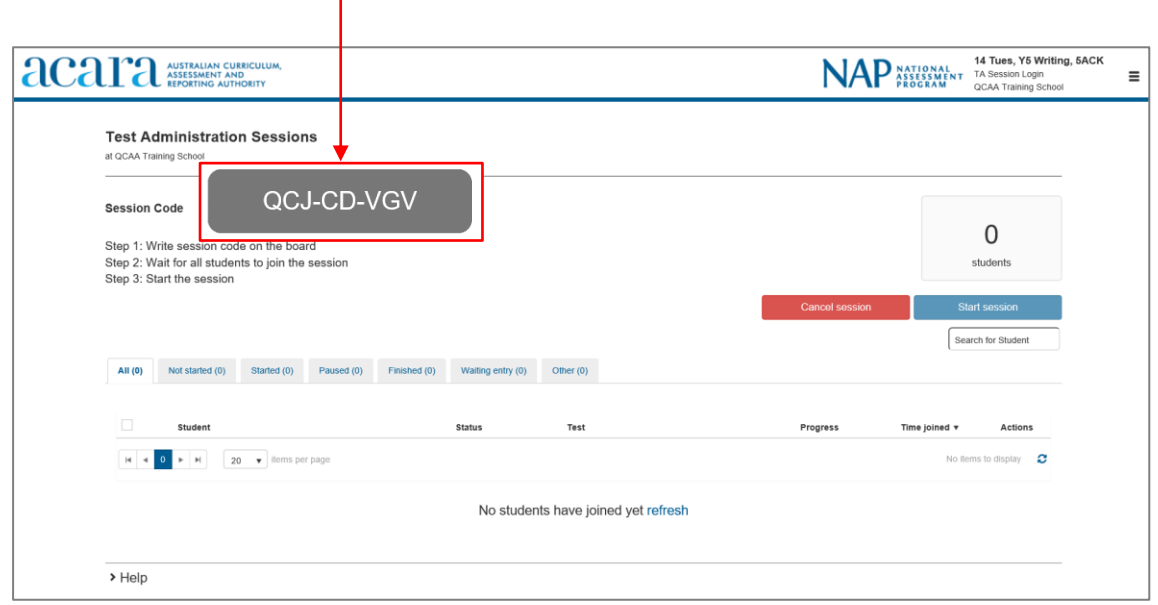

8. Check that the test domain and student name on each student session slip is correct as they are distributed to each student.

> Numeracy Year 5 Demonstration test **Student Name: Peta QUINN** Student Code: QV-ZH-RL-WB

9. Read the relevant script from the *NAPLAN test administration handbook for teachers* to guide students through the process of logging in to the test session.

### **Start session**

10. As students log in to the session, their names will appear on the **TA dashboard**.

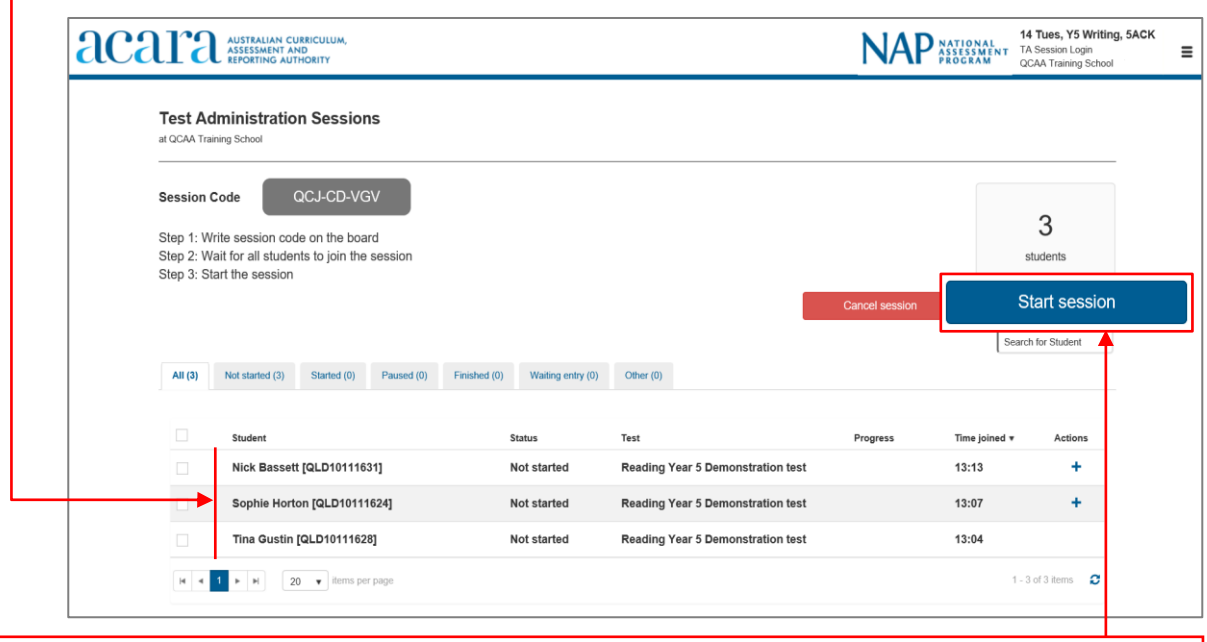

11. Select **Start session** when all students have logged in and when directed by the script.

Only the TA can start a test session.

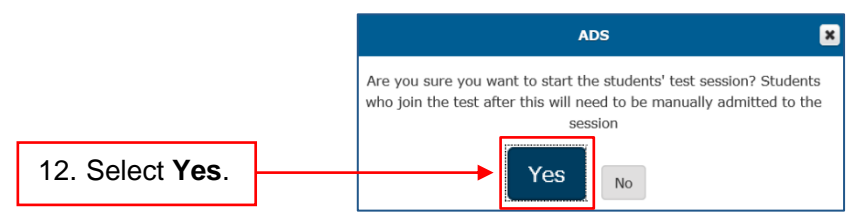

# **More information**

If you would like more information, please visit the QCAA website at [www.qcaa.qld.edu.au](http://www.qcaa.qld.edu.au/) and search for 'NAPLAN'. Alternatively, phone 1300 214 452 or email [naplan@qcaa.qld.edu.au.](mailto:naplan@qcaa.qld.edu.au)

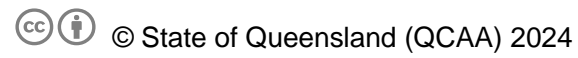

**Licence:** <https://creativecommons.org/licenses/by/4.0> **| Copyright notice:** [www.qcaa.qld.edu.au/copyright](https://www.qcaa.qld.edu.au/copyright) lists the full terms and conditions, which specify certain exceptions to the licence.

Other copyright material in this publication is listed below.

1. Assessment platform screenshots have been accessed via [www.assessform.edu.au](http://www.assessform.edu.au/) and are used with permission of Education Services Australia (ESA).